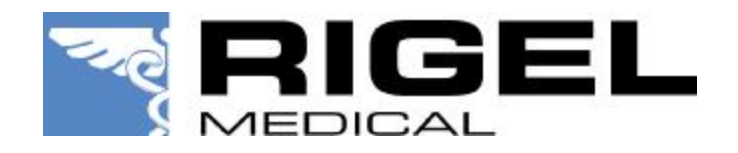

## Application Note 0015

## Title : Seaward Bluetooth Scanner QuickStart

Initial Configuration

- 1. Fit the batteries (supplied).
- 2. Press the trigger and scan the set up codes 1 to 8 overleaf in the correct order. (The scanner will beep after reading each barcode)
- 3. Press the trigger to scan code 9, this will cause the light to start flashing blue.

Rigel 288

- 1. Turn the Rigel 288 on and select **Menu -> SETUP -> Bluetooth Favourites**
- 2. Highlight the **Barcode** field and press **Setup**.
- 3. Press **Search** to scan for local Bluetooth devices. (hint: it helps if the scanner is the only Bluetooth device turned on at this time)
- 4. Select the scanner in the **New** field (look for the device named "**OPL-2724\_ . . . . .** ")
- 5. And then press **Add New**.
- 6. Press **OK** to accept the new barcode setting, Then press **OK** again to save the new Bluetooth configuration.

Turn on

- 1. Turn the scanner on by pressing and holding the trigger for at least 5 seconds. The light under the trigger will flash blue, indicating that the scanner is ready to make a Bluetooth connection
- 2. On the Rigel 288, make sure **User Preferences** are set for **Barcode** or **Barcode Comments**. Then start **Auto Mode**. The Rigel 288 will make a Bluetooth connection to the scanner.
- 3. When the connection is made, the Bluetooth icon will appear on the Rigel 288 and the light on the scanner will go off.
- 4. Press the trigger to scan a barcode. The scanner will beep when it detects a good barcode.

Turn off

- 1. The scanner will turn itself off automatically if not used for 10 minutes.
- 2. Or it can be turned into low power mode by pressing and holding the trigger for at least 8 seconds. (Note that in this case you can press the trigger and the laser will scan, but the scanner will not make a Bluetooth connection until it has been turned on again as above)

For initial configuration, scan through steps 1 to 9 on the following page;

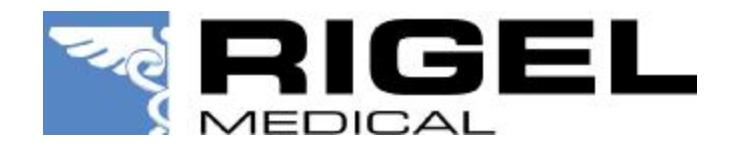

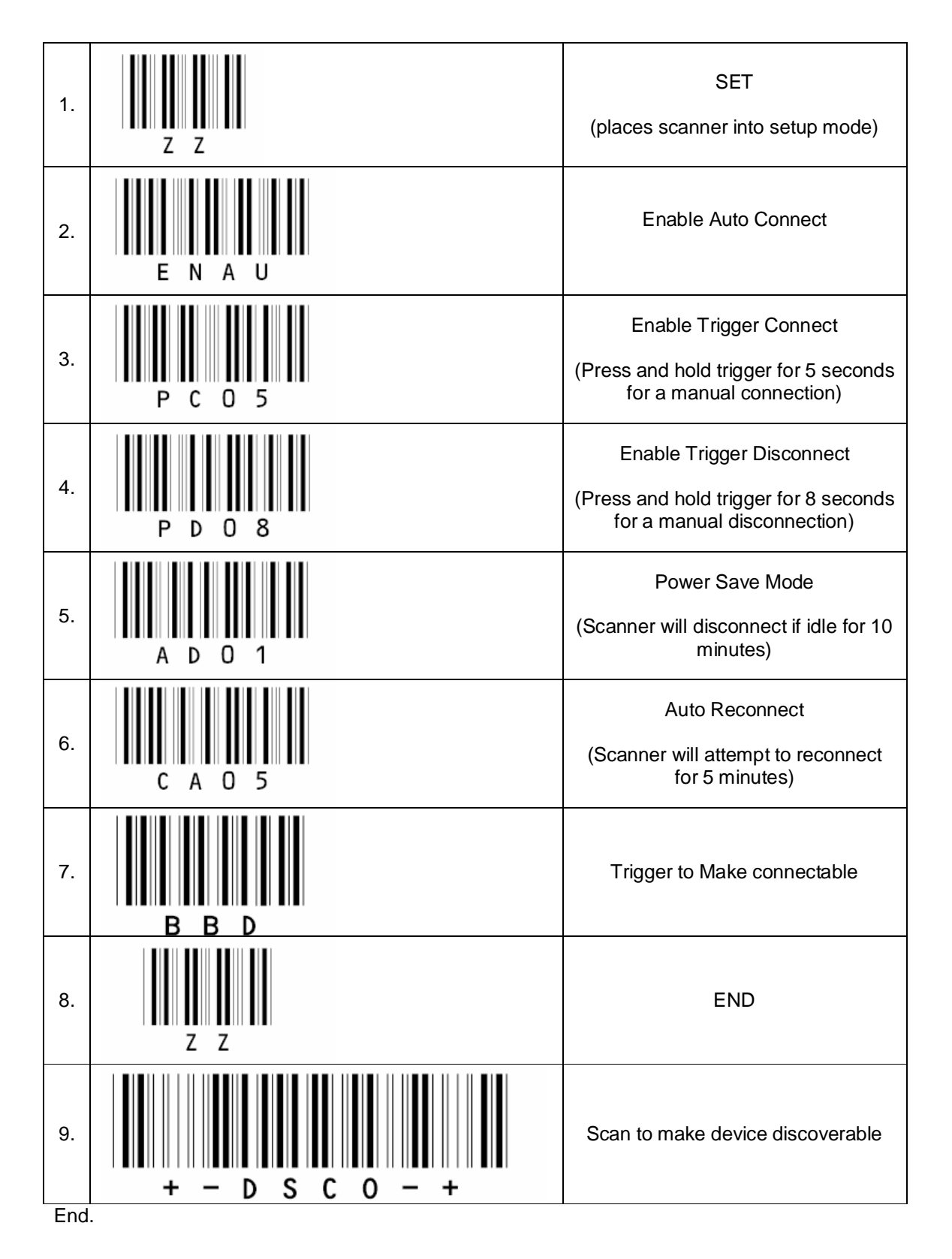